# **DISEÑO Y GESTION DE UN GIS VALIDO PARA LA PLANIFICACION FISICA DEL TERRITORIO: OÑATI (GIPUZKOA)**

Pedro Mª Marauri Félix Mª Ugarte

Cuadernos de Sección. Historia 20. (1992) p. 475-488 ISSN: 0212-6397 Donostia: Eusko Ikaskuntza

*El desarrollo de esta experiencia en curso se debe principalmente a la paciente y abnegada dedicación de Félix Ugarte Elorza, quién ha sido el alma mater en la implementación de un S.I.G válido para la gestión territorial del medio físico.*

*Este proyecto cuenta con una subvención del Fondo de Cooperación Aquitania-Euskadi 1991.*

*<sup>\*</sup> Universidad del País Vasco. Facultad de Filología, Geografía e Historia. VITORIA - GASTEIZ*

*Lan honetan Lurraldearen Plangintza Fisikorako baliagarria den Geografi Informaziorako Sistema baten diseinua eta gestioa aztertuko ditugu. Iharduera barrutia OÑATI Udalerriari dagokiona dugu. Lanean aurreratu ahala Eremuaren Eredu Topografiko Digitala burutuko dugu.*

*En este trabajo examinaremos el diseño y la gestión de un Sistema de Información Geográfica válido para la Planificación Física del Territorio. El ámbito espacial de actuación se refiere al Término Municipal de OÑATI. Durante el desarrollo del mismo, realizaremos el Modelo Topográfico Digital del Terreno.*

*Dans le présente article nous analysons le dessin et I'application d'un Système d'lnformation Géographique utilisable dans la Planificacion Physique du Territoire. La zone géographique à étudier est celle de la commune de Oñati. Au cours de cette étude nous réaliserons un Modèle Topographique Digital du Terrain.*

## **1. INTRODUCCION**

Los Sistemas *de Información Geográfica* (S.I.G.), nos demuestran día a día y con creciente firmeza, que son unas herramientas imprescindibles para el almacenamiento, gestión, procesamiento y ulterior expresión cartográfica de una ingente cantidad de datos georeferenciados, que, adscritos a una *Base* de Datos, conforman un espacio geográfico determinado.

La utilización cada vez más generalizada de los ordenadores personales, junto con una mayor oferta por parte de los fabricantes de *Software,* permiten que un tema, limitado anteriormente a los superordenadores y estaciones de trabajo, pueda ser abordado por un gran número de usuarios.

Los Sistemas de Información Geográfica posibilitan, entre otras cosas, el poder relacionar diferentes capas de información temática referentes a un mismo ámbito espacial, así como realizar todo tipo de análisis y diagnósticos en temas tan dispares como el medio ambiente o el planeamiento urbano, etc.

Tradicionalmente y considerando el software existente, que tiene como base de partida el tipo de estructura de los datos empleados, se clasifica a los tipos de S.I.G. como *"raster" y Vectorial".*

El primero divide el espacio geográfico en elementos discretos, teselas indivisibles y homogéneas, casi siempre del mismo tamaño en la horizontal y en la vertical, mientras que el segundo asume un espacio geográfico continuo que cumple los postulados de la *"geometría euclídea".* (Cebrián, J., Mark, D. 1986).

Consecuentemente, parece que la primera impresión es que los Sistemas de Información Geográfica de tipo raster se puedan utilizar preferentemente en estudios sobre áreas naturales o espacios rurales en los que la escala y la precisión pierden cierta importancia, mientras que los S.I.G. de tipo vectorial puedan ser utilizados en aquellos estudios en los que la precisión y georeferenciación de un suceso sea fiel a la realidad. No podemos olvidar que un punto en un sistema vectorial es eso, un punto en el espacio, mientras que ese mismo punto en un sistema raster, dependiendo de la escala en la que nos encontremos trabajando, significa el conjunto de la tesela donde lo ubiquemos. Si ésta representara 125 mts. tendríamos un punto cuadrado de 125 mts. de lado, con lo que la aberración parece evidente.

Estas disquisiciones fueron las que nos motivaron a diseñar e implementar un S.I.G. válido para la planificación física del territorio, que si bien inicialmente tan sólo contempla el estudio del Municipio de Oñati, posteriormente se piensa ampliar al conjunto de *Guipúzcoa.*

Posteriormente y como complemento a la información resultante de la implementación del S.I.G., nos vamos a servir de la *Teledetección,* ya que "brinda una rápida evaluación de fenómenos medio-ambientales y es un auxiliar inestimable para la obtención de información encaminada a un estudio integrado sobre el territorio" (Chuvieco, 1990).

Esta comunicación pretende ser un avance sintético de la estructura del S.I.G. y sus características principales que todavía se encuentran en desarrollo gracias a la ayuda recibida por parte del Fondo de Cooperación Aquitania-Euskadi 1991.

# **2. METODOLOGIA**

Inicialmente y ya que nuestro interés se centra principalmente en la implementación de ambos tipos de formato de información, raster y vectorial, deberemos tener en cuenta el equipamiento y el tipo de Software a utilizar y que en nuestro caso se resume:

Hardware:

- 1. Ordenador PC ATLAS 386,5 Mg RAM, 200 Mg disco duro.
- 2. Tableta digitalizadora Calcomp 9100.
- 3. Plotter de plumillas Roland 300 Din Al.

Software:

- 1. IDRISI: S.I.G. "raster".
- 2. ARC/INFO: S.I.G. "vectorial"
- 3. ERDAS: "Teledetección y procesamiento de imágenes satélite".

Otros:

1. Densitómetro y foto aérea.

#### **2.1 Fase de entrada de la información**

Se trata de la fase más lenta y costosa en el diseño del G.I.S., sobre todo en el modelo raster.

#### **2.1.1. ESPACIO OBJETO DE ESTUDIO**

Se ha escogido como punto de partida 'piloto" donde poder experimentar el correcto funcionamiento del diseño de nuestro Sistema de Información Geográfica, el Término Municipal de Oñati. La causa principal ha sido el perfecto conocimiento en el campo del área de estudio y así mismo hemos tenido en consideración la cartografía analógica existente y que en relación a Oñati es suficientemente abundante.

La escala de trabajo en la que estamos trabajando ha dependido directamente del tipo de cartografía existente y se trata de la escala 1:25.000. El mapa base topográfico delimitador de la zona de estudio utilizado esta comprendido en las hojas 88-III, Mondragón; 113-I, Buetraex y 113-II, Zegama. Editado por el Departamento de Urbanismo, Vivienda y Medio Ambiente del Gobierno Vasco.

#### **2.1.2. DETERMINACION DE LAS VARIABLES DEL MEDIO FISICO**

En el País Vasco en general, y por tanto válidas para el municipio de Oñati, las variables que pueden ser tenidas en cuenta en la implementación del S.I.G. son las siguientes:

*- Mapas litológicos:* Realizados por las Diputaciones Forales a través de las empresas INGEMISA, CGS y LURGINTZA. A escala 1:25.000.

*- Mapas de permeabilidades:* Realizados por las Diputaciones Forales a través de las empresas mencionadas en el apartado anterior. Escala 1:25.000.

*- Mapas de Formaciones Superficiales:* Cartografía a escala 1:25.000. Elaborados por las empresas anteriormente mencionadas por encargo de las Diputaciones Forales.

- *Mapa topográfico:* Editado por el Departamento de Urbanismo, Vivienda y Medio Ambiente del Gobierno Vasco. Escala 1:25.000. Curvas de nivel cada 10 mts. Altimetría. Red de drenaje.

- *Mapa* de *pendientes:* Mismas empresas. Escala 1:25.000.

- *Mapa de* exposiciones: *Idem.* al caso anterior.

*- Mapa de recubrimiento VEGETAL:* Cartografía a escala 1:25.000, elaborado por la Sociedad de Ciencias Aranzadi(S.S.) por encargo del Departamento de Urbanismo, Vivienda y Medio Ambiente del Gobierno Vasco.

*- Mapa de Suelos y capacidades de uso.*

- *Mapa de recomendaciones y restricciones de uso.*
- *Mapa de unidades morfodinámicas sintéticas.*
- *Mapa Geotectónico.*
- *Mapa de intervenciones antrópicas.*
- *Mapa* geológico. Escala 1:25.000, editado por el E.V.E.

- *Mapa Geomorfológico:* Escala 1:25.000. Realizado por C.G.S. S.A. para las Diputaciones Forales.

A la hora de abordar el tema de las fuentes de información hay que tener en cuenta en todo momento un análisis crítico del tipo de documento que estamos adquiriendo, ya que es imprescindible una revisión detallada del mismo, puesto que más de un 75% de los analizados presentan errores fundamentales que es conveniente subsanar antes de emprender la tarea de digitización o bien de integración en nuestra base de datos.

#### **2.1.3. CODIFICACION E INTRODUCCION DE LAS VARIABLES**

Esta parte del trabajo es la más lenta y tediosa de todo el proceso pero no por ello exenta de responsabilidad. De esta parte del proceso depende en buena parte la calidad y la garantía de que nuestro producto está convenientemente estructurado. Es decir, de él depende el éxito de nuestro producto final." De nada serviría un S.I.G. muy sofisticado si no incorporara información precisa y actualizada".(Chuvieco 1990)

En todo proceso de codificación y adquisición de información para nuestra base de datos tenemos que tener en cuenta y sobre todo, para evitar la redundancia en la confección de las distintas categorías temáticas que:

- La cartografía que queremos realizar es posible que se encuentre realizada en formato digital y por tanto el proceso de introducción de los datos se acelera, ya que nuestro cometido será revisar la información y eliminar de la misma los posibles errores (ojo) y el exceso de información que a veces presenta ya que generalmente y sobre todo en lo concerniente al mapa topográfico presenta distintas capas de información temática referentes a curvas de nivel, red hidrográfica, carreteras, tendido eléctrico y otras que será necesario ir separando.

- En el caso de que no existan en formato digital, podemos digitalizar con la tableta digitalizadora en formato vectorial y posteriormente casi todos los programas raster disponen de modulos convertidores de vectorial a raster, ya que no presenta ningún tipo de dificultad. No así de raster a vectorial en el que los módulos existentes tan sólo realizan una generalización de líneas pero teniendo como soporte el aspecto cuadricular del formato raster.

No obstante lo mencionado, en nuestro caso y hasta este momento estamos digitalizando y codificando toda la información.

1.- *Formato raster:* La estructura de la información en el programa IDRISI posee un formato raster y por tanto la única clase de entidad espacial es la constituida por elementos superficiales delimitados por una malla ortogonal.(Cebrián y Mark 1986). Para la introducción de la información referente a las distintas variables que conforman el S.I.G. hemos seguido el siguiente proceso:

En primer lugar hemos realizado en un acetato transparente una malla regular que comprende cuadrículas de 0,5 cm de lado que superpuestas sobre cualquiera de los mapas a escala 1:25.000 nos procura una resolución de 125 x 125 metros. De esta forma obtenemos para el municipio de Oñati un total de 10.084 teselas o celdillas repartidas en 84 columnas y 120 filas, que serán el armazón donde sustentaremos todo el proceso de codificación de la información y que fundamentarán nuestra georeferenciación de la Base de Datos raster. Sobre este acetato y por agilizar la tarea de recolección de los datos, se han marcado los Iímites municipales del municipio.

El punto escogido dentro de cada celdilla para la codificación de la información ha sido el centro de la misma.

En segundo lugar hemos procurado sintetizar las características de cada variable para que el proceso de almacenaje de la información no sea excesivamente prolijo y que por tanto, el tiempo de ordenador, a la hora de ejecutar los diferentes algoritmos que comprenden el programa, sea lo más breve posible.

En tercer lugar se ha procurado introducir la información lo más símplemente posible y con los siguientes parámetros:

- En caso de coincidir dos valores en una celda, se ha estimado la relación abundancia/dominancia, de una manera visual evitándonos realizar costosas interpolaciones.

- En los casos de límites fronterizos, se ha considerado perteneciente al municipio, aquellos casos en que la línea fronteriza atravesaba al menos un tercio de la celda en cuestión.

Finalmente hemos sometido los datos pertenecientes a los diferentes niveles temáticos a una operación de filtrado consistente en la visualización directa sobre la pantalla del ordenador y una segunda operación de extracción de los datos vía impresora para poder cotejar y compararlos con el original. Esta operación es imprescindible para la perfecta implementación del S.I.G.

Otro proceso de corrección ha sido determinar la correcta composición y número de celdillas con datos, (toda la malla está codificada pero presenta valores igual a 0, es decir sin valor y que generalmente coinciden con un área espacial ajena a nuestra zona de trabajo), de tal forma que todas nuestras casillas con datos sean las mismas en todas las capas temáticas. Para ello hemos utilizado el algoritmo de "clasificación cruzada", corrigiendo los errores que pudieramos haber cometido durante el proceso de codificación.

Finalmente y una vez realizadas las distintas correcciones tenemos el producto dispuesto para su introducción en nuestra definitiva ( hasta una nueva actualización de los datos) Base de Datos Georeferenciada.

2..- *Formato vectorial:* Estamos utilizando el programa de formato vectorial ARC/INFO por ser el existente en el Departamento. Con este programa estamos digitizando los diferentes mapas temáticos, introduciendo los datos en el ordenador mediante una tableta digitalizadora, teniendo en cuenta que puntos, lineas y polígonos superficiales son las unidades elementales de cualquier representación bidimensional.

El proceso de digitización difiere del tipo de unidad que estamos digitalizando y cada uno de los tres elementos conlleva un proceso diferente en cuanto a la determinación de los identificadores que posteriormente serán imprescindibles para la creación de nuestra base de datos vectorial.

Cada vez que finalizamos la digitalización de una capa temática tenemos que crear la topología de la misma, indicando si son líneas (BUILD), polígonos (CLEAN) etc.

Una vez generada la topología deberemos realizar las pertinentes correcciones de la digitalización mediante el módulo Arcedit, módulo que utilizaremos las veces que haga falta hasta que nuestro mapa no tenga errores.

Cada vez que corregimos o modificamos cualquier parámetro en Arcedit, tendremos que generar de nuevo la Topología.

Un último test es necesario en el proceso de corrección de errores. Se trata de comprobar que el identificador numérico que se ha asignado durante la digitización a cada entidad espacial en el mapa es correcto y único.(Cebrián y Mark, 1986).

Una vez finalizado este proceso y seguros de no tener ningún tipo de error en nuestro proceso de digitización procederemos a la codificación de los atributos temáticos que se generarán y residirán en el programa DBASE III.

Nos deberemos asegurar que todos los Tics de referencia, es decir, los puntos escogidos como georeferenciación han de ser los mismos para toda la serie de mapas referentes al mismo ámbito de trabajo.

Un último proceso de corrección que se debe tener muy en cuenta al utilizar cualquiera de los dos modelos es algo tan común a la labor del geógrafo y que a veces se tiende a no resaltar en las distintas publicaciones y que no es otra cosa que la verificación de los datos sobre el terreno. No debemos fiarnos de los datos que nos ofrecen ya que pueden contener errores de bulto que nos puedan desvirtuar nuestra base de datos.

# **3. ANALISIS, RECUPERACION, EXTRACCION Y ACTUALIZACION DE LA INFORMACION**

La potencia de este módulo viene determinada por la calidad del propio programa de Software y también por la capacidad de programación que el usuario posea. Generalmente un S.I.G. debe ser un programa abierto y tiene que poder asumir cualquier innovación que el usuario pueda realizar en el curso de su utilización.

Esta categoría incluye una amplia gama de manipulaciones, desde las más simples, como es el caso de las medidas( nº de puntos en un polígono, longitudes, áreas, perímetros, volúmenes), hasta las más complicadas: análisis de redes, intersección de polígonos, análisis de modelos digitales del terreno, aplicación de modelos socioeconómicos etc.(Cebrian y Mark, 1986).

Vamos a realizar una demostración del funcionamiento de este módulo generando para ello el *Modelo Digital del Terreno (MDT)* perteneciente al término municipal de Oñati.

En primer lugar y observando los trabajos anteriormente realizados parece que, si bien existen múltiples formas para registrar la información topográfica en formato digital, hay un consenso entre los científicos en utilizar la denominada *"'malla de altitudes".*

Para la realización de la malla de altitudes, a través de la cual generaremos el Modelo Topográfico Digital del Terreno hemos seguido los siguientes pasos:

- Se ha utilizado el Mapa Topográfico a escala 1:25.000 y con un intervalo de curvas de nivel de 10 metros.

- Sobre este mapa hemos superpuesto una malla ortogonal que comprendiendo 120 filas y 84 columnas, genera un total de 10.080 puntos de muestreo y con una resolución de 125 metros.

- Utilizando el formato de hoja de cálculo, LOTUS, hemos introducido la cota Z, altura en cada punto sobre el nivel del mar.

- En el caso en que la curva de nivel atravesara el punto por nosotros determinado se ha optado por registrar el dato bruto; en el caso en que no lo ha atravesado se ha promediado entre dos curvas de nivel.

- Cuando coincide una medición puntual, cota máxima y otras, se ha optado por registrarlas, así como la altura de los vértices geodésicos.

- Una vez cumplimentada la matriz de datos, y utilizando la orden desde Lotus: Imprimir en fichero, se ha importado desde Idrisi y se ha convertido en un mapa temático con la orden SSTIDRIS. (Ver figura 1).

- Una vez localizados los datos del muestreo en el entorno operativo del programa raster IDRISI, se ha procedido a realizar la interpolación con el comando INTERPOL, que interpola una superficie completa de puntos utilizando el procedimiento conocido como de *"medias móviles".* La idea básica de la interpolación consiste en lo siguiente: conociendo las alturas existentes en los puntos de control, determinar, en función de ellos, cuál será el valor más probable en cada uno de los otros puntos que van a constituir la malla de alturas. La función de interpolación empleada suele ser una variante de calcular la media de las alturas de los puntos de control integrados en la ventana, ponderados sus valores por la inversa de la distancia que los separa del vértice a interpolar.(Bosque,J. et al.1990)

- El modelo resultante, en vista de la falta de adecuación a la realidad ( aristas vivas, falsas planas etc.), fue filtrado 3 veces con el comando FILTER de Idrisi, seleccionando un filtro de *"paso bajo".*

El filtro que utiliza IDRISI cambia el valor de todos los pixelles basándose en el valor previo de cada pixel y promediándolo con los 8 pixelles más cercanos. La naturaleza de la operación está determinada por el valor guardado en una plantilla de 3 x 3 pixelles. El pixel en cuestión y sus 8 pixelles más cercanos son multiplicados por los valores almacenados en la plantilla y los valores medios resultantes son asignados al pixel central.

Se ha repetido 3 veces el filtraje, puesto que a partir de este número, la sensación de suavidad que se apreciaba en las formas difería perceptiblemente con la realidad, ya que se suavizaban las formas sobre todo en la Foz de Araotz y en la Sierra Aloña-Aizkorri.

Los valores resultantes de nuestra sucesiva aplicación de filtros, varían poco con respecto a la malla de altitudes original y por tanto pensamos que es un modelo topográfico digital válido para la escala y la densidad de muestreo en la que nos estamos desenvolviendo

Una vez calculado el *"Modelo Topográfico Digital del Terreno"* es automática la realización de los *Mapas de Pendientes, Orientaciones, Cuencas de Drenaje, Intervisibilidad, Perfiles sobre el terreno, Histogramas de frecuencia* etc, y todo tipo de operaciones matemáticas referentes a medias, medianas, modas etc.

(Ver figuras al final del texto).

## **4. CONCLUSIONES**

En esta comunicación se pretende poner de manifiesto unas metodologías sencillas que sean accesibles para cualquier hipotético usuario de S.I.G., así como un avance de los resultados que poco a poco se van obteniendo en este campo y que principalmente viene determinado por el comportamiento "free-lance" de la mayoría de los usuarios de estos sistemas. Desde aquí hacemos un llamamiento para que realizando reuniones periódicas podamos ponernos de acuerdo en el intercambio de bases de datos y de esa manera no tener que estar digitalizando información redundante.

### **BIBLIOGRAFIA**

- BOSQUE,J.; DOMINGUEZ, J.; VEGA, J. (1990) "Generación de un modelo topográfico digital para la ciudad de Granada: Problemas y soluciones con el programa IDRISI". Actas IV Coloquio de Geografía Cuantitativa. pp.97-109.Palma de Mallorca.
- BRUNET STARELLAS, P.; RUIZ-PEREZ, M. (1990) "Aplicación de los Sistemas de Información Geográficos Raster al análisis de componentes Urbanos". Actas del IV Coloquio de Geografía Cuantitativa. pp. ll I-128. Palma de Mallorca.
- CEBRIAN, J. A.; MARK, D. (1986). "Sistemas de Información Geográfica. Funciones y Estructuras de Datos". Estudios Geográficos nº 14, pp. 277-299.
- CEBRIAN, J. A.; MARK, D. (1986) "Modelos Topográficos digitales en Métodos

Cuantitativos en Geografía: Enseñanza, Investigación y Planeamiento". Madrid, AGE, 292-334.

- CHUVIECO, E. (1990) "Teledetección y S.I.G.: ¿Técnicas paralelas o convergentes?". Actas IV Coloquio de Geografía Cuantitativa. pp. 25-41. Palma de Mallorca.
- RAMOS FERNANDEZ, A. Ed. (1979) " Planificación física y Ecología. Modelos y métodos". Madrid. Ed. EMESA.
- RONALD EASTMAN, J. (1990). "Referencia de comandos en el programa Idrisi". Clark University, Graduate school of Geography. Worcester, Massachussets.
- SANCHEZ DEL RIO, R. ET AL. (1988): "La utilización del ordenador en el planeamiento urbano y territorial".Servicio de Publicaciones del Colegio Oficial de Arquitectos de Madrid. 221 pp.. Madrid.

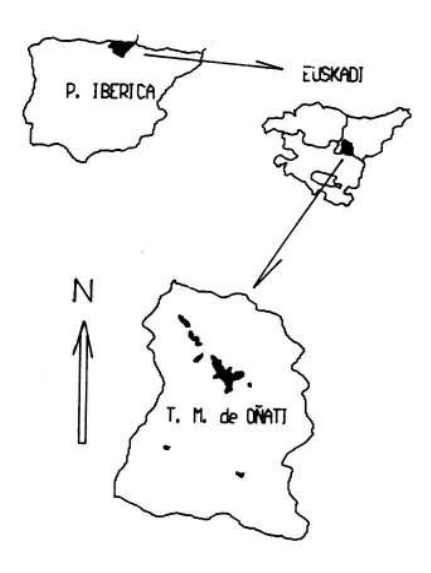

Figura 0. Ubicación geográfica de la zona de estudio.

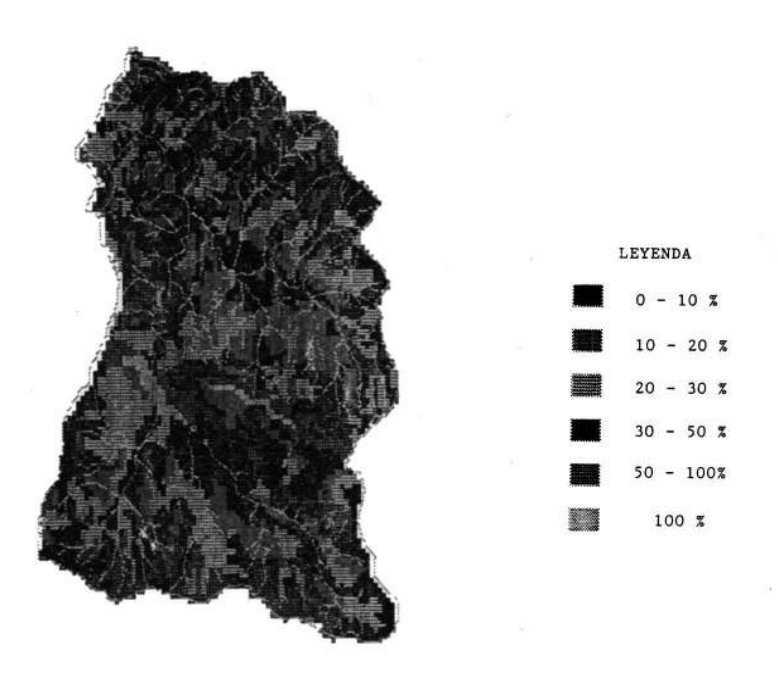

Figura 1. Mapa de pendientes en % al que hemos superpuesto el mapa de red de drenaje.

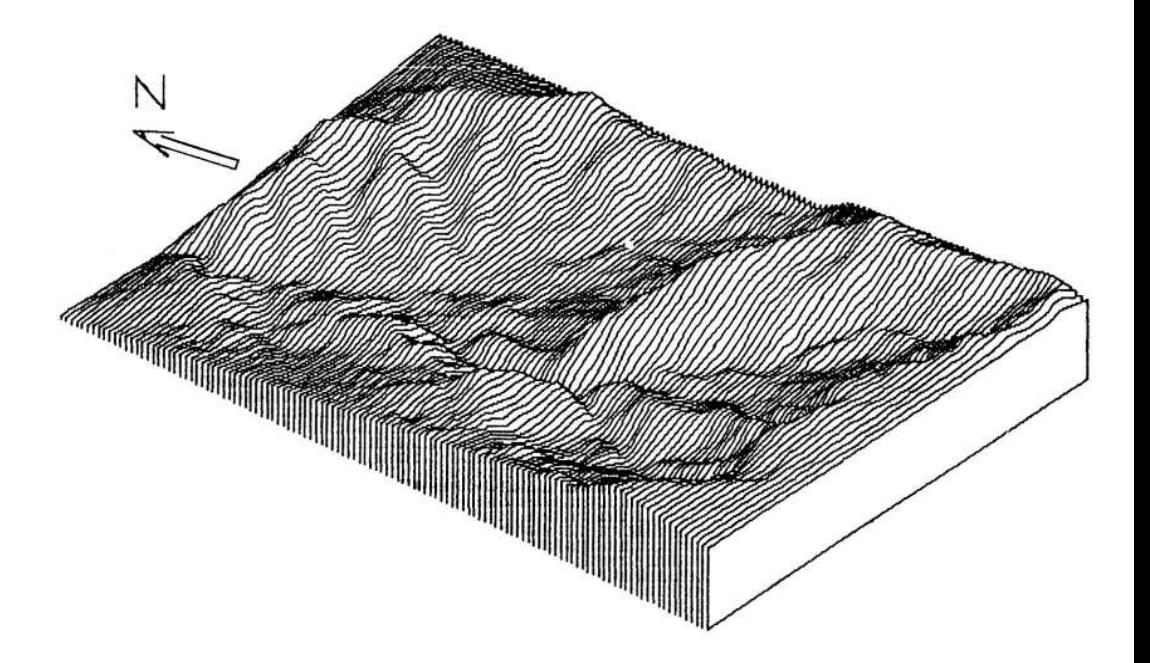

Figura 2. Perspectiva ortográfica de Oñate, extraída con el módulo ORTHO, tras haber sido filtrada la imagen tres veces.

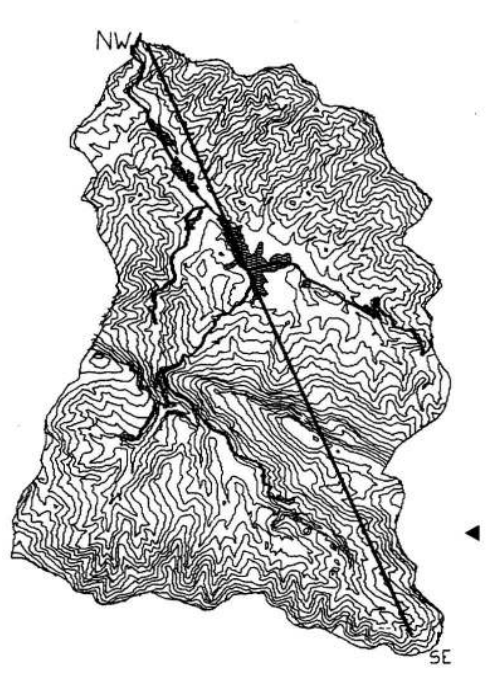

Figura 4. Ubicación sobre el mapa de Oñati del corte topográfico de la figura 5.

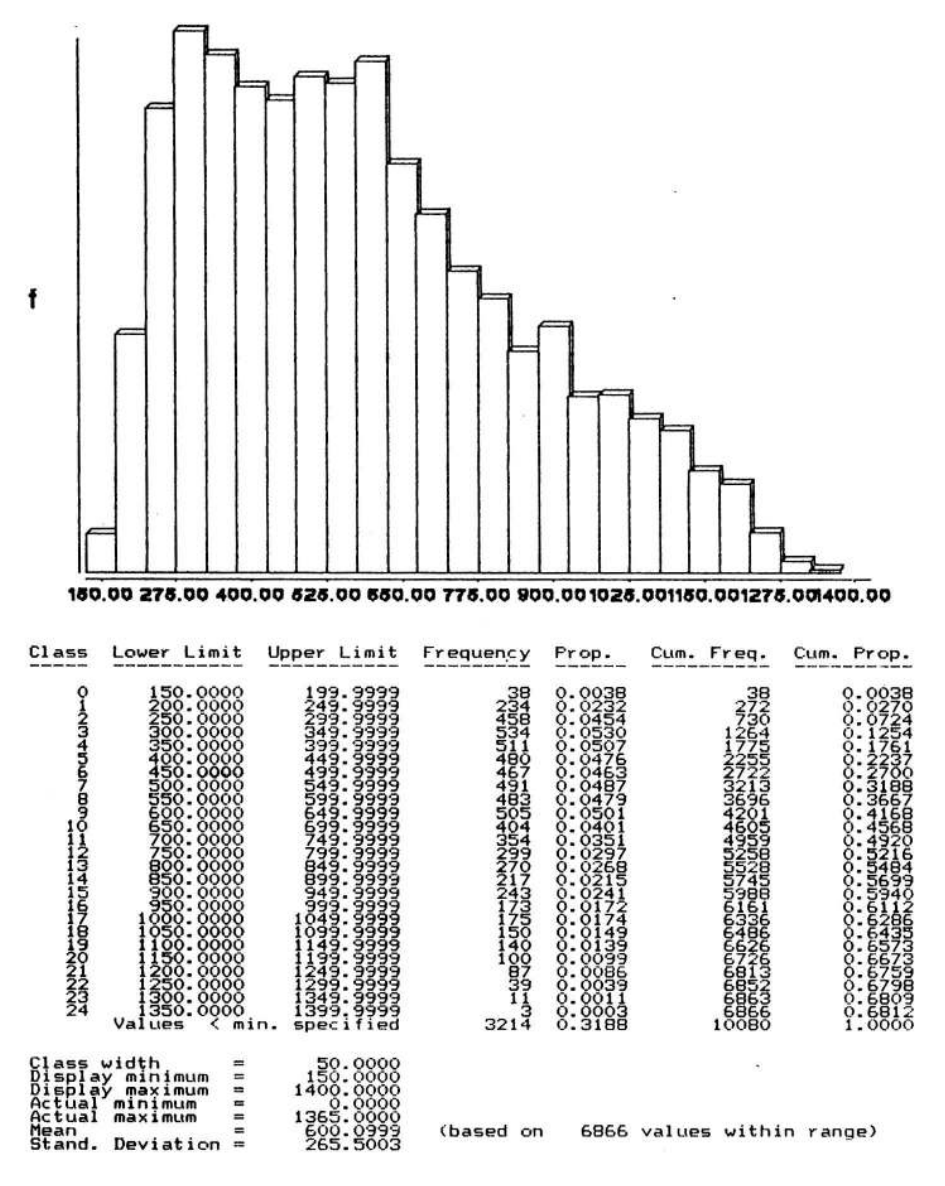

Figura 3. Histograma de frecuencias. En él se puede observar la concentración altitudinal.

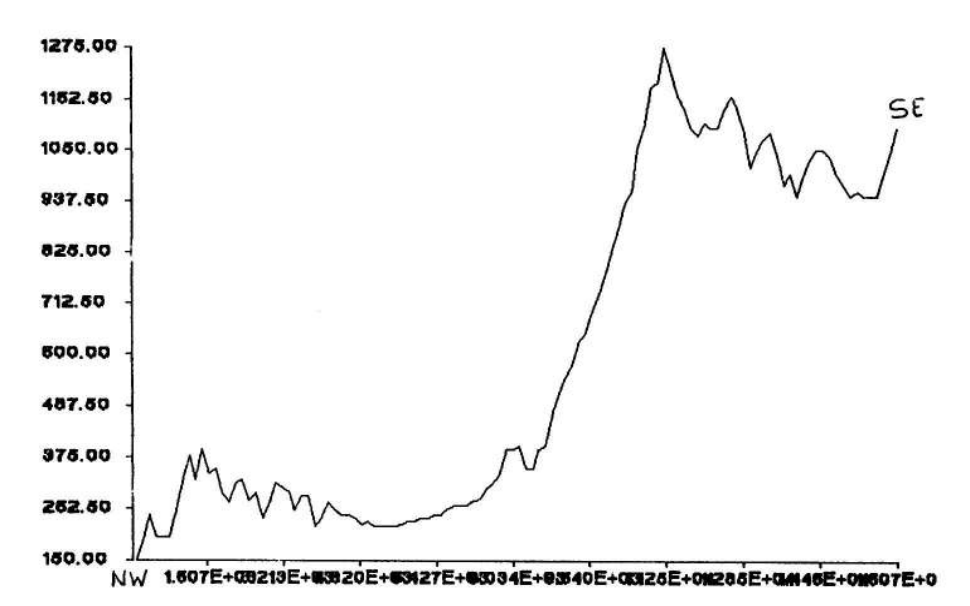

Figura 5. Perfil topográfico del corte que se encuentra delimitado en la figura 4. En el eje de abscisas está representada la distancia acumulada desde el punto de origen en mts. En el eje de ordenadas la altitud en mts.

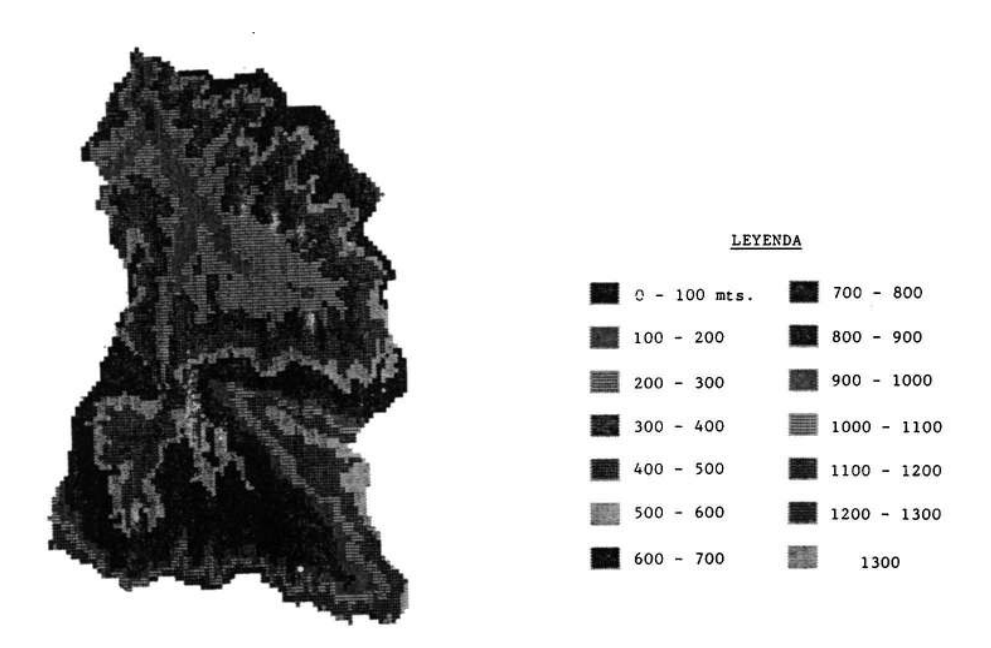

Figura 6. Mapa altimétrico de Oñati.